## Native Instruments Elektrik Piano ((LINK)) Keygen

About This video explains how to register and install Native Instruments software and hardware products using Native Access. D'... About This video explains how to register and install Native Instruments software and hardware products using Native Access. D'... About the program In this video we explain how to register and install Native Instruments software and hardware products using Native Access. D' About the program In this video we explain how to register and install Native Instruments software and hardware products using Native Access. Administrator rights are required to register and install Native Instruments products. In addition, you need to have a software distribution. You can register the distribution kit on the Native Instruments web site. Native Instruments software products can be installed and updated using Native Access on Windows computers. If you have Mac OS X, you need to install Boot Camp on your computer. On Macs with OS X 10.4 and below, you can only install Boot Camp 3.x. But if you already have a newer version of OS X installed, you can only install Boot Camp 3.x. Installing Boot Camp on OS X 10.4 and later Make sure that you have a Mac with an Intel processor. To install Boot Camp 3.x on Intel-based computers, connect it to a Mac with OS X using a USB cable. Make sure that your Mac is connected to a power source. OS X 10.4 and below must have a hard drive on your computer. If you have a Mac without a hard drive, you will need to install one. You can then start your Mac by holding down the Option key (Alt) or Command + Option. On OS X 10.7 or later, you can simply press Command + Option to open Control Center Go to System Preferences. Select Disk. Select the hard drive you want to use. If you have a Mac without a hard drive, you should select "Select this." Then you should select "Use as internal." Click on the drive you want to use as an internal drive. Then select "Use as External" and click "Apply". Once this is done, the system will begin to reconfigure the drive. To start using the new drive, enter the "mount" command. You can also enter the command "mount /wr". In this case you will also be prompted to select a drive letter. As a result you should see the following output: \\Device\\HarddiskVolume0 (mount /wr /q [DiskDeviceId] /d "Disk1" /c "Permission denied") Here "Disk1" is the name of the new disk. "Permission denied" is a write restriction. If the new disk cannot be accessed, the /wr /q file will not be created. If the disk will not be accessed, the file will not be created. If the disk will be accessed, but write permissions will be restricted, the file will be created. In the first case we don't need the file, in the second case we do. Once the file is created, we change the command like this: device\_dump \Device\\HarddiskVolume0 \\DiskDeviceId /d "Disk1" /c "Permission denied" /Q [DiskDeviceId] /wr /q

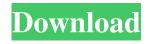

## f8d626267f

DFS CDMA Tool V.4.0.0.3 Setup KeyGen

BATTLEFIELD 1 TRAINER Unlimited Health, Easy Kills Infantry And Unlimited Explosives

download siyasah syariah ibnu taimiyah pdf

Matrici Progressive Di Raven Download -

torrent fiat eper v. 73 22

Teasers Extreme Public Adventures 7 XXX DVDRip XviD Jiggly

Edius Pro 750 Serial 32

HD Online Player (Golden Item Girl Full Movie Online 7)

Anti-Porn 24.2.11.12 Crack With Patch Free Download

voxengo redunoise 1 6 keygen crack

Nuvvu Nenu Prema Full Length Movie Free 14

download depeche mode 101 dvdrip

Frozen Throne No War3 No Cd Key free

ScreenHunter Free 7.0.347 Crack

Navionics 43xg 13

Solucionario Calculo Aplicado Hoffmann dekoration keeper 0.

mac data recovery guru 2.5 keygen idm

FULLSpotify2vearpremiumaccountgenerator

Payday the heist v 1.0.0.0 trainer

Maxon.Cinema.4d.R9.XL.v.9.012.Multilanguage.zip ZIP 48.00M

2/2